## FIRMWARE-UPDATE VIDEOWAND-VERTEILER / VIDEOWALL CONTROLLER

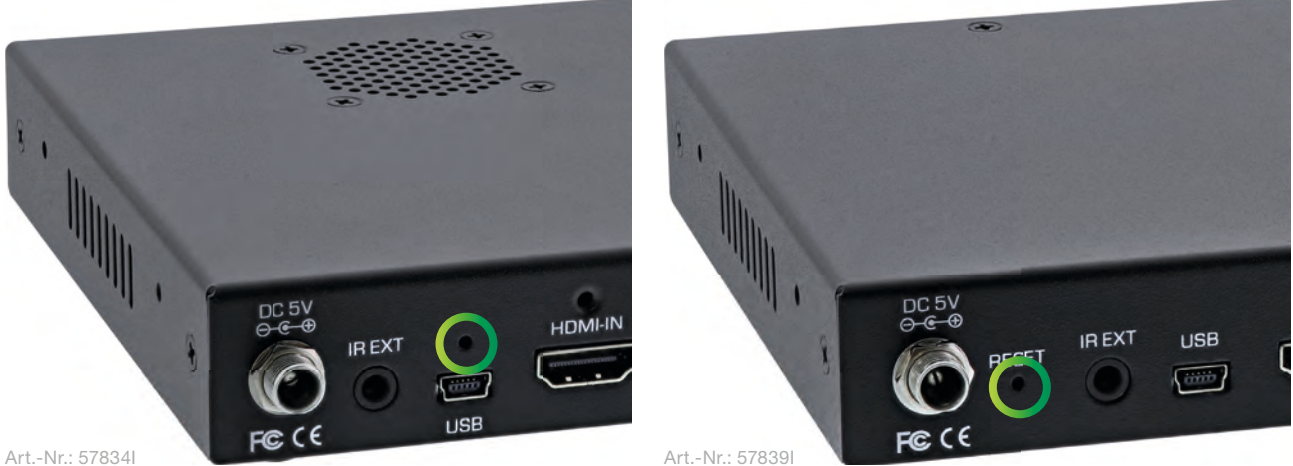

Drücken und halten Sie den Reset-Knopf auf der Rückseite des Videowand-Verteilers. Nutzen Sie hierfür einem dünnen, spitzen Gegenstand (beispielsweise eine Büroklammer).

Press and hold the reset button on the back of the video wall controller. Use a thin, pointed object (e.g. a paper clip) for this.

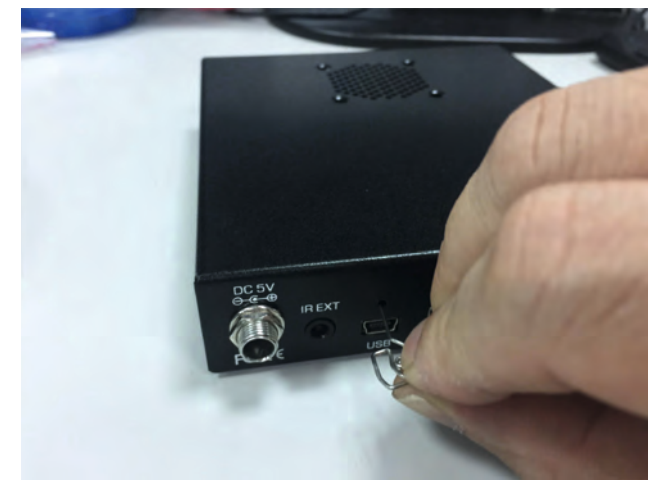

Drücken und halten. Press and holt.

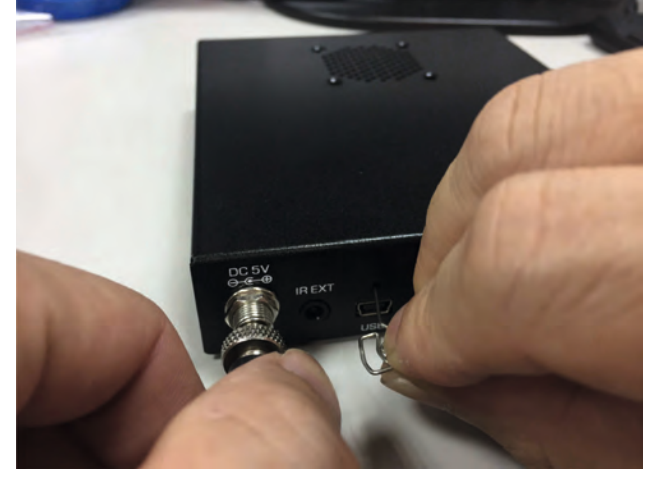

Schließen sie jetzt das Netzteil an. Connect power adaptor.

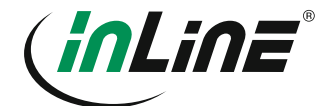

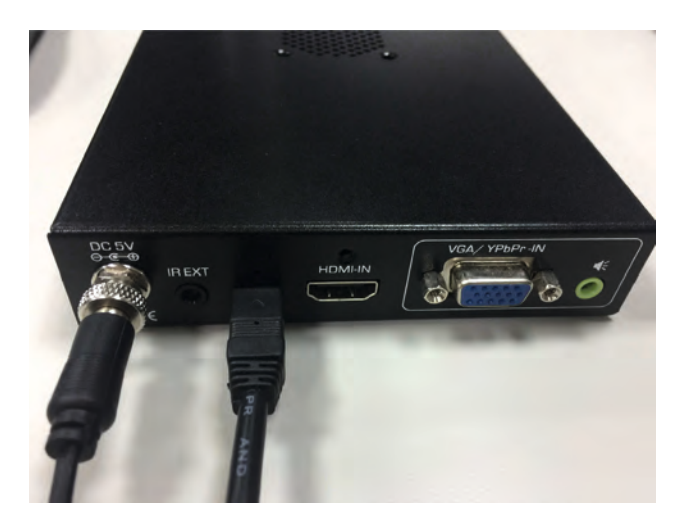

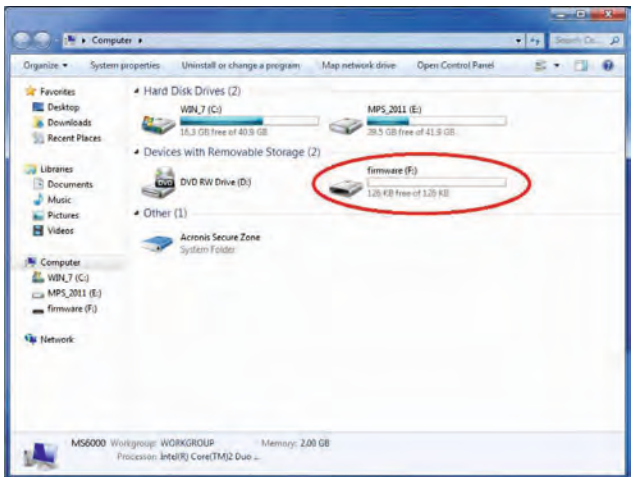

Verbinden Sie nun den Videowand-Verteiler mit einem USB A auf Mini-B Kabel mit Ihrem Computer.

angezeigt werden. You should now see a new drive with the name "firmware".

Ihnen sollte nun ein neues Laufwerk mit dem Namen "firmware"

Now connect the video wall distributor to your computer with a USB A to Mini-B cable.

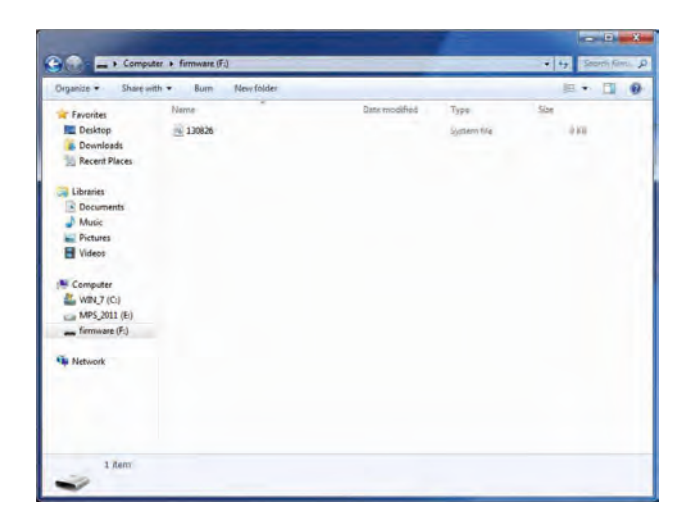

Kopieren Sie die neue Firmware auf dieses Laufwerk. Copy the new firmware to this drive.

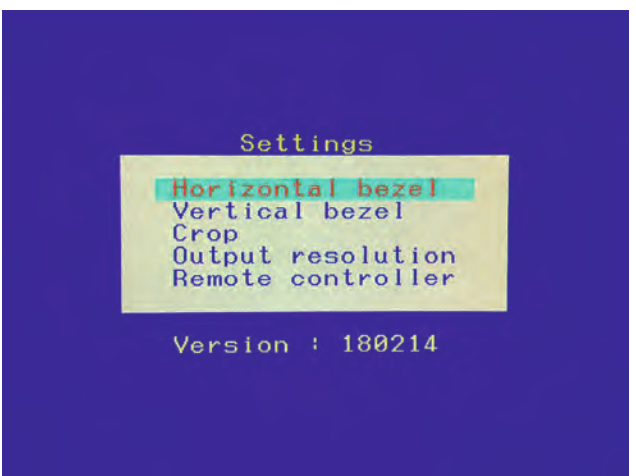

Fertig. Sie können die Version über das OSD kontrollieren. Finished. You can check the version via the OSD.

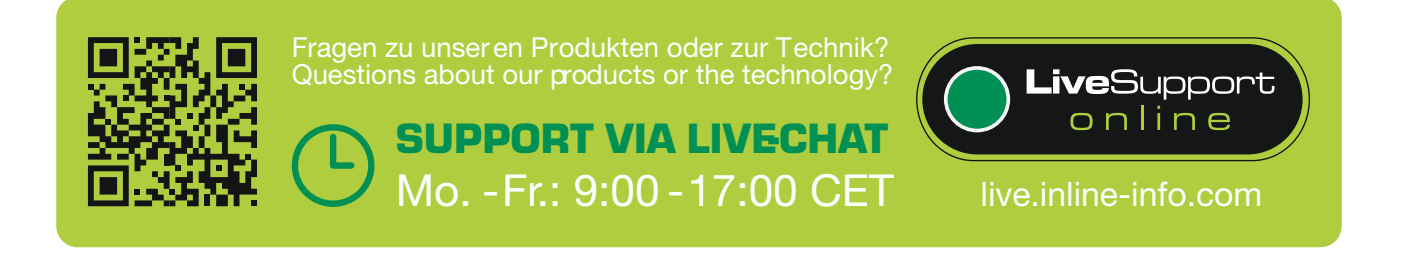

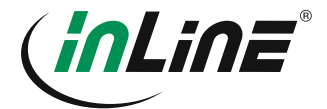